# **MORE SERVICE Tips & Trix - Driftsmeldinger**

**Driftsmeldinger**

Driftsmeldinger benyttes til å varsle berørte brukere ved driftsavbrudd, ved informasjon, nedetid, planlagt vedlikehold osv.

Driftsmeldinger kan opprettes fra 3 ulike steder i MORE SERVICE:

**1. Fra en Forespørsel**

Gå til fanen Ekstra og knappen «Lag Driftsmelding».

**Tittel**: Emnefeltet fra saken blir tittelen i driftsmeldingen, du kan editere denne. **Melding**: Teksten du ønsker å sende. **Grupper**: Brukergrupper du ønsker skal få denne driftsmeldingen når de logger inn på brukerWeb, og evt. også motta varsling på epost, legges over i "Valgte grupper". **Saksnr**: Feltet viser saksnummer dersom driftsmeldingen ble opprettet fra en Forespørsel. **Prioritet**: Dersom det er publisert flere driftsmeldinger samtidig vil prioriteten avgjøre rekkefølgen i listen som vises på brukerWeb. **Vises fra/til:** Tidsrommet du ønsker at driftsmeldingen skal vises på brukerWeb. **Arbeidsdato fra/til:** Disse datoene vises i mailen som sendes brukere samt på brukerWeb.

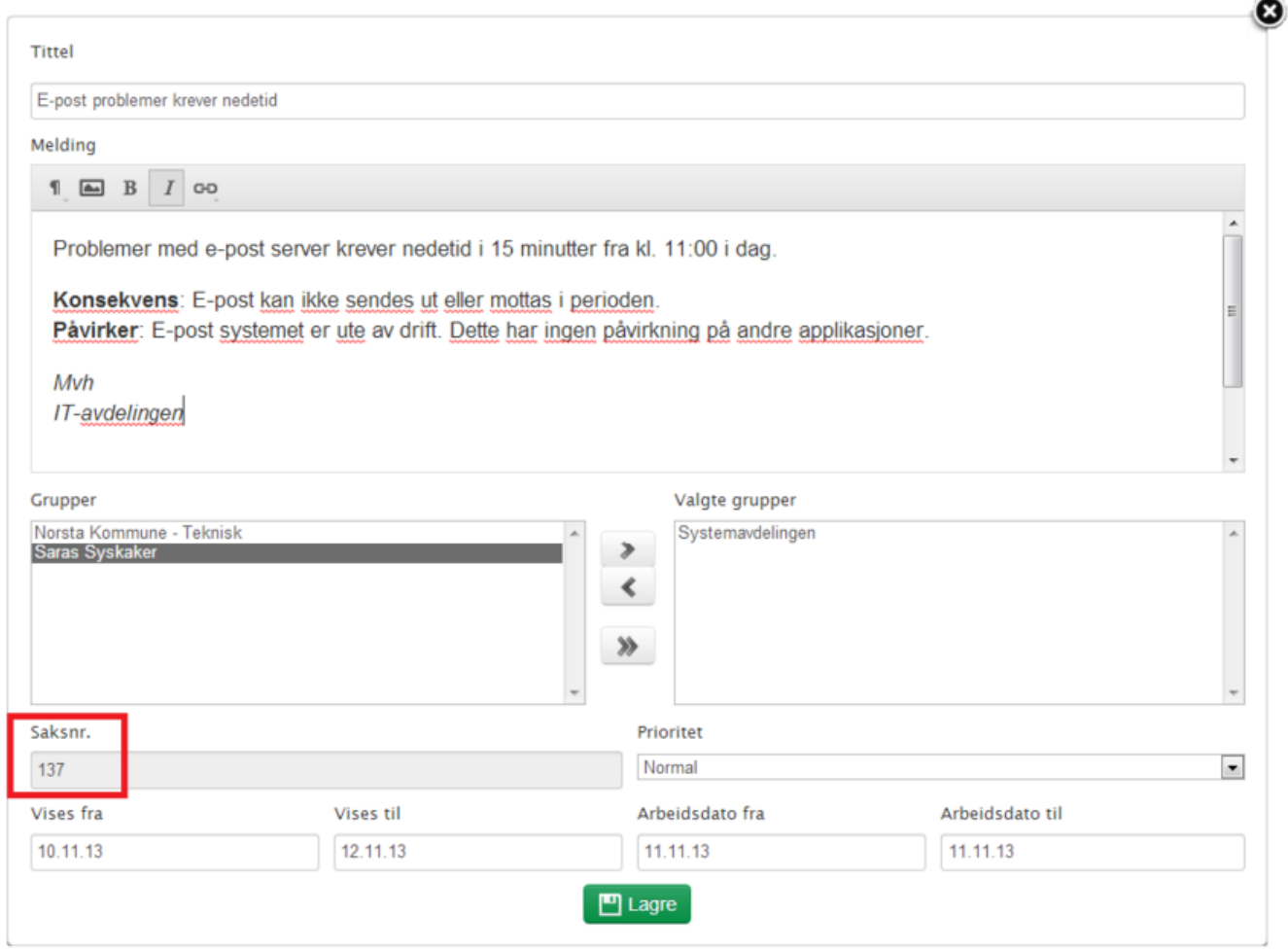

Når du lagrer driftsmeldingen får du spørsmål om å sende epost til berørte brukere:

Svarer du Ja vil alle brukerne i de valgte brukergrupper få en epost med meldingen.- Svarer du Nei vil alle brukerne i de valgte brukergrupper se meldingen på brukerWeb.

? Ukjent vedlegg

Når saken lukkes får du spørsmål om du vil slette driftsmeldingen:

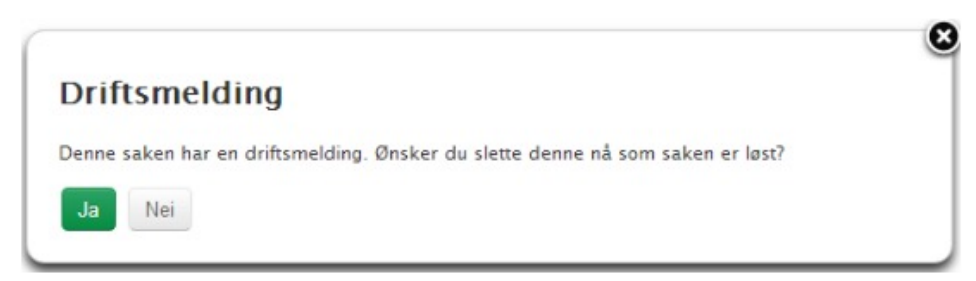

#### **2. Fra Systemkartet**

Høyreklikk på objekt og velg "Opprett driftsmelding":

#### ? Ukjent vedlegg

## **3. Fra fanen Innstillinger**

Her ligger listen over alle driftsmeldinger og du kan opprette ny driftsmelding uavhengig av sak eller objekt.Herfra kan du også gjenbruke tidligere driftsmeldinger. Ved å endre dato vil den bli synlig på nytt.

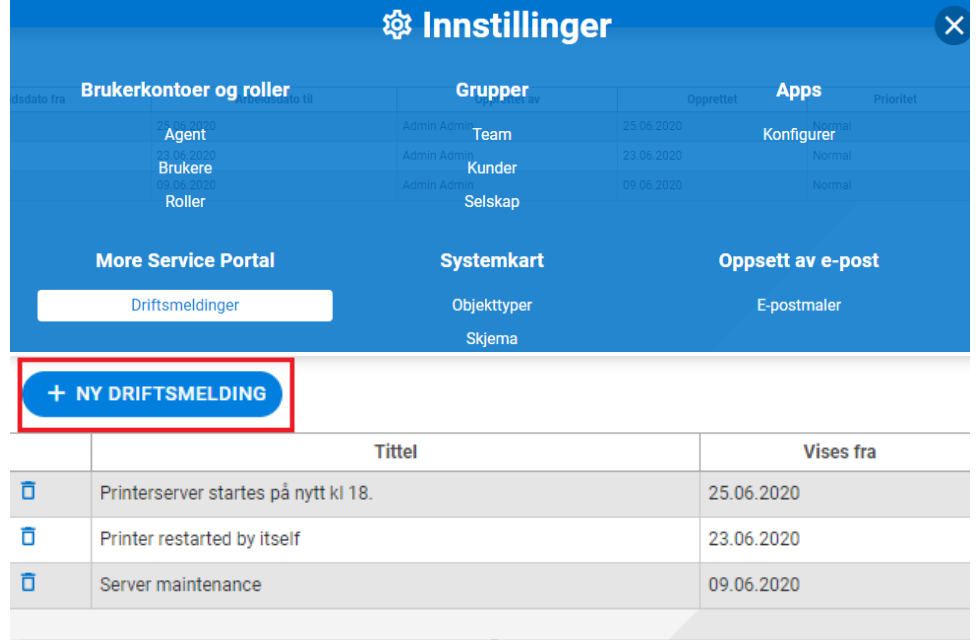

### **Høyremenyen**

I Høyremenyen kan legge til området for Driftsmeldinger og få rask tilgang på aktive meldinger. Du kan også åpne meldingen herfra.

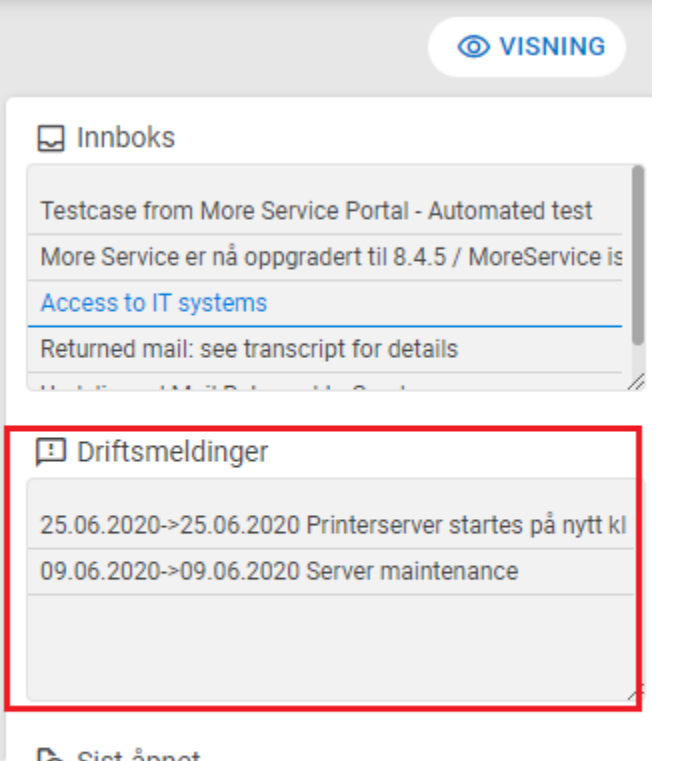

# **C** Sist åpnet

3 - Printer restarted by itself

 $1 - [Order]$